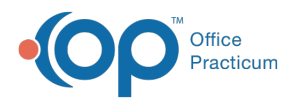

## Capitation Payments: Distributed to All Patients on Panel

Last Modified on 08/10/2021 2:06 pm EDT

Version 14.19

## About Capitation Payments: Distributed to All Patients on Panel

**Path: Billing tab > Capitation (distribute) button**

0 **Warning**: This **IS NOT** the recommended method of posting capitation.**DO NOT USE** this method. For the best workflow to add a capitation payment, follow the instructions in **Entering a Capitation Payment**.

Version 14.10

## About Capitation Payments: Distributed to All Patients on Panel

**Path: Activities Menu > Capitation Payment: Distributed Entries (Keyboard Shortcut keys: [Alt] [A][D])**

**Warning**: This **IS NOT** the recommended method of posting capitation.**DO NOT USE** this method. For the best workflow to add a capitation payment into OP 14, follow the instructions in **Entering a Capitation Payment**.

The Capitation Payments: Distributed to all Patients window disperses a capitation payment among a list of patient accounts in the Patient grid that match the designated provider and insurer.

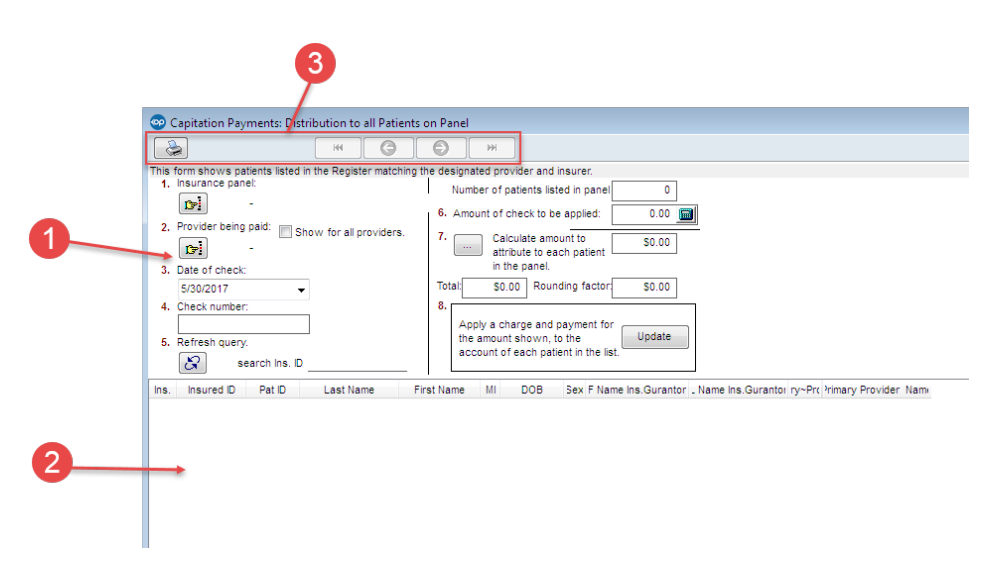

## Capitation Payments: Distributed to all Patients on Panel Map

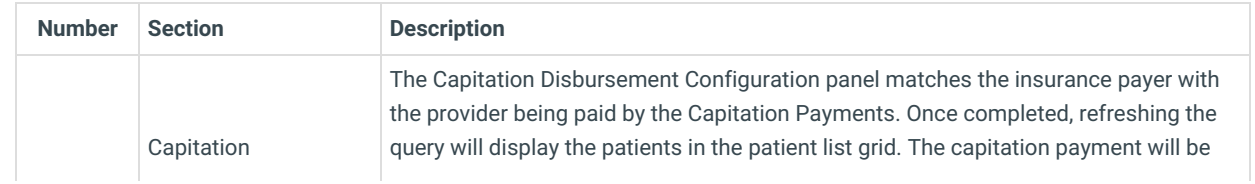

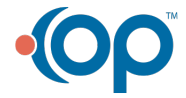

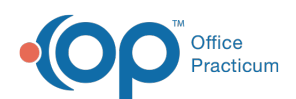

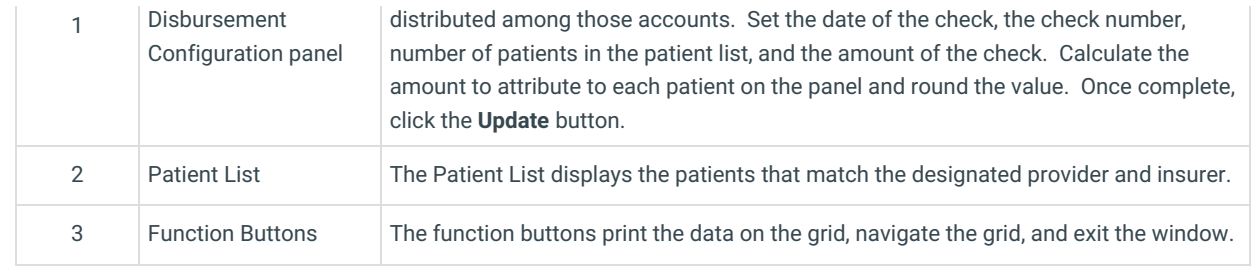

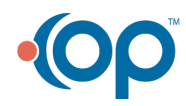